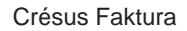

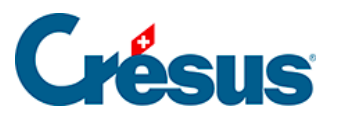

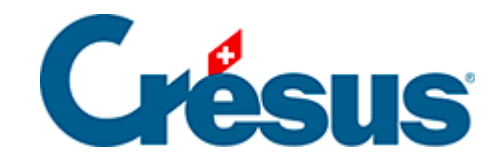

# **Crésus Faktura**

#### [5.2 - Datenbank der Artikel, Produkte und Dienstleistungen](#page-2-0)

- [5.2.1 Registerkarte Artikel](#page-3-0)
- [5.2.2 Registerkarte Diverses Lagerverwaltung](#page-5-0)
- [5.2.3 Statistiken der Datenbank der Artikel](#page-7-0)
- [5.2.4 Klappe der Datenbank der Artikel](#page-9-0)

<span id="page-2-0"></span>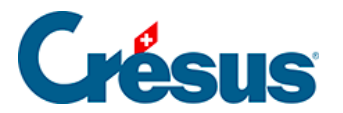

## **5.2 - Datenbank der Artikel, Produkte und Dienstleistungen**

Aus Gründen der Lesbarkeit werden die Artikel, Produkte und Dienstleistungen kurz Artikel genannt.

<span id="page-3-0"></span>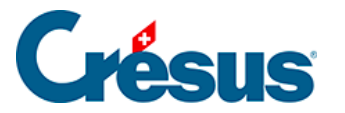

### **5.2.1 - Registerkarte Artikel**

Mit dem Feld Code kann einem Produkt oder einer Dienstleistung ein Code zugewiesen werden. Damit können Artikelkategorien definiert werden.

Sie können direkt im Feld einen bestimmten Code eingeben oder die Dropdown-Liste verwenden.

In den Einstellungen für die Artikel, zu denen Sie mit einem Klick auf das Symbol im Bereich Datenbank der Klappe oder mit der Schaltfläche Einstellungen für die Artikel in der Klappe der Allgemeinen Einstellungen gelangen, können Sie bis zu 20 Codes definieren.

Wenn Sie eine Liste persönlicher Codes definiert haben, können Sie die entsprechenden Artikel direkt in der Liste der Zugriffe auswählen (§ 2.12).

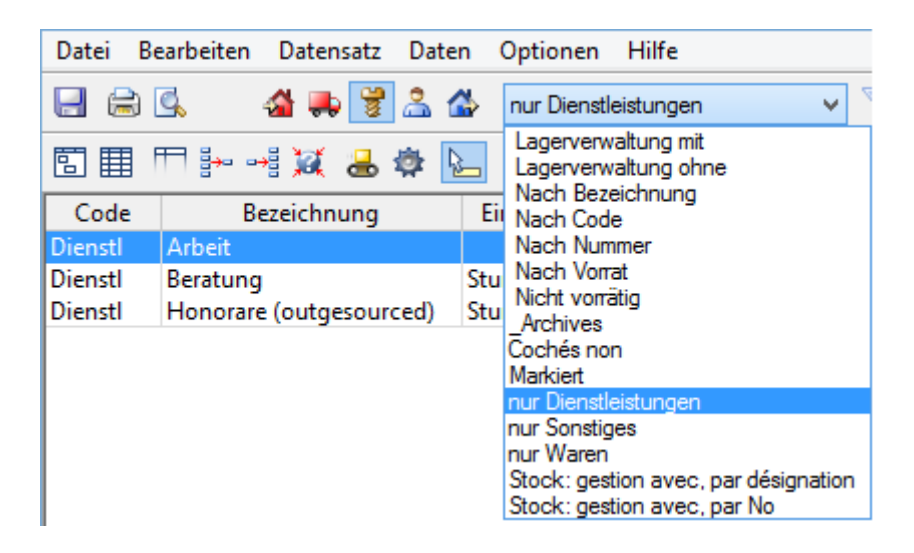

Im Feld Standardmenge wird die Anzahl Artikel eingegeben, die in der Rechnung standardmässig erscheinen soll, wenn Sie diesen Artikel wählen.

Im Feld Rabatt können Sie für diesen Artikel einen automatischen Rabatt definieren. Bei der Eingabe dieses Artikels in eine Verkaufsrechnung wird der Rabattsatz in die entsprechende Zeile übertragen.

Je nach der verwendeten Version von Crésus Faktura kann der Artikel einem Lieferanten zugeordnet werden:

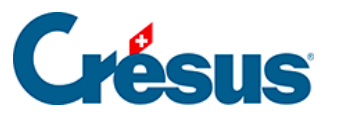

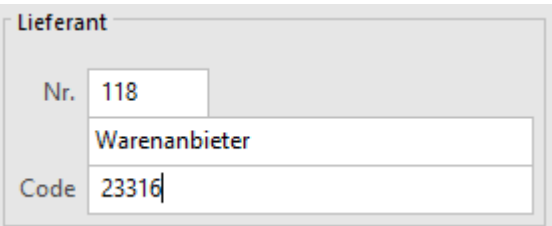

Geben Sie im Feld Nr. die Nummer des Datensatzes Ihres Lieferanten ein. Der Name des Lieferanten wird in dem damit verbundenen Feld automatisch ausgefüllt. Sie können ihn mit der Schaltfläche F2 aber auch in der Liste der Lieferanten auswählen.

Der Code entspricht der Referenz des Artikels beim Lieferanten.

Im Bereich Verbuchung können Sie angeben, auf welchem Konto der Kauf und der Verkauf dieses Artikels verbucht werden sollen, sofern Ihre Fakturierung mit der Crésus Finanzbuchhaltung verbunden ist:

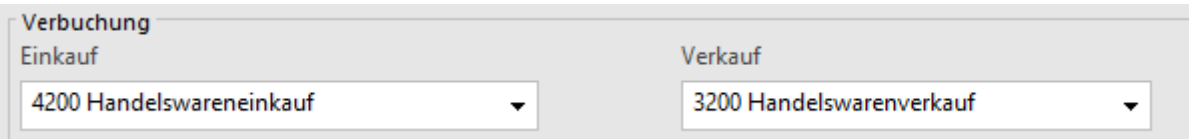

Ein für diesen Artikel vorgegebenes Konto hat Vorrang vor den standardmässig in der Registerkarte Verbuchung der Allgemeinen Einstellungen ( $\overline{Alt} + \overline{8}$ ) definierten Konten für Einkauf und Verkauf.

<span id="page-5-0"></span>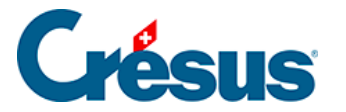

#### **5.2.2 - Registerkarte Diverses – Lagerverwaltung**

Die Software bietet eine Lagerverwaltung, die wahlweise aktiviert werden kann. Alle mit der Lagerverwaltung zusammenhängenden Vorgänge sind in § 10 dieses Handbuchs beschrieben.

Ist der Modus aktiv, bestimmt man für jeden Artikel, wie viele davon an Lager zu halten sind.

Der Lagerbestand wird ausgehend von einem Anfangslagerbestand oder einem Grundinventar zu einem gegebenen Zeitpunkt durch Addition und Subtraktion der Lagerein- und -abgänge bestimmt.

Bei der Korrektur des Lagerbestandes darf die Anzahl Artikel an Lager nicht direkt im Datensatz korrigiert werden, sondern muss in einem Lagerkorrektur-Datensatz festgehalten werden.

Ist in der Registerkarte Details der Artikel das Kontrollkästchen Lagerverwaltung aktiviert, wird die Lagermenge angezeigt, die bei jeder ein- oder ausgehenden Lieferung aktualisiert wird.

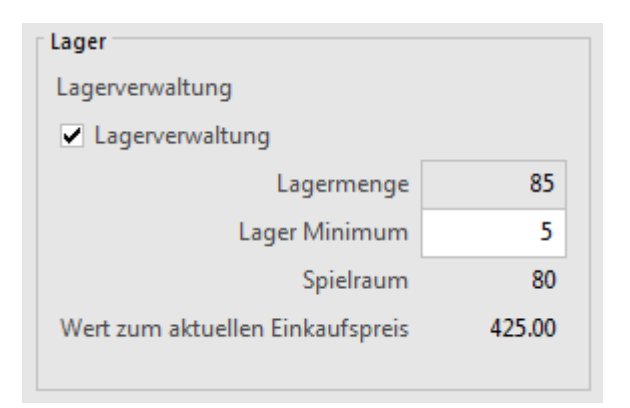

Das Lager Minimum steht für die Mindestlagermenge, bei deren Unterschreitung eine Bestellung aufzugeben ist. Die Anzahl verfügbarer Artikel, bevor eine neue Bestellung aufgegeben wird, ist im Feld Spielraum ebenfalls ersichtlich.

Der Zugriff Nicht vorrätig zeigt diejenigen Artikel an, deren Lagermenge die Mindestlagermenge unterschreitet (§ 2.12).

Wenn Sie einen Einkaufspreis eingegeben haben, wird der Wert Ihres Lagers direkt anhand des aktuellen Einkaufspreises berechnet.

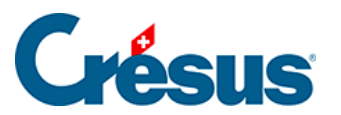

Der Wert ihres Lagers wird streng nach der Lagermenge berechnet. Es wird keine Korrektur nach dem tatsächlichen Kaufpreis der gekauften Artikel vorgenommen. Sie müssen somit den Kaufpreis Ihrer Artikel selbst nach Ihren eigenen Regeln festlegen.

<span id="page-7-0"></span>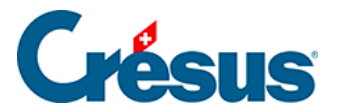

#### **5.2.3 - Statistiken der Datenbank der Artikel**

Die Statistiken der Leistungen und Dienstleistungen werden mit einem Klick auf die Schaltfläche Berichte der Klappe aufgerufen.

Alle Bewegungen erfasst alle Eingänge (Einkäufe) und Abgänge (Verkäufe) zwischen zwei anzugebenden Daten.

Nur Eingänge oder Nur Abgänge beschränkt die Statistik auf die getroffene Auswahl.

Rufen Sie im Einstelldialog die Liste Auswahl der Artikel auf, um zu bestimmen, ob die Statistik für alle Datensätze der Datenbank, die Artikel mit Lagerverwaltung oder diejenigen eines Zugriffs nach Wahl erstellt werden soll.

Die Sortierung bestimmt, wie die angezeigten Artikel sortiert werden sollen.

Die Option Mit Bewertung zeigt die mit den Bewegungen verbundenen Beträge an.

Der Periodenvergleich zeigt die Bewegungen des ausgewählten Jahres an und vergleicht sie mit den zwei Vorjahren.

Das Inventar – mit oder ohne Wertangabe – kann nur erstellt werden, wenn Sie eine Lagerbewirtschaftung begonnen haben (§ 10). Es zeigt den im abgefragten Zeitpunkt berechneten Lagerbestand sowie den theoretischen, gegenwärtig im Datensatz des Artikels gespeicherten Lagerbestand an.

Die Schaltflächen im Bereich Aktueller Datensatz rufen dieselben Statistiken auf, jedoch beschränkt auf den ausgewählten Artikel.

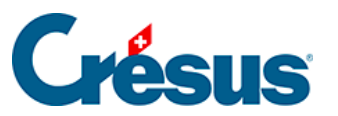

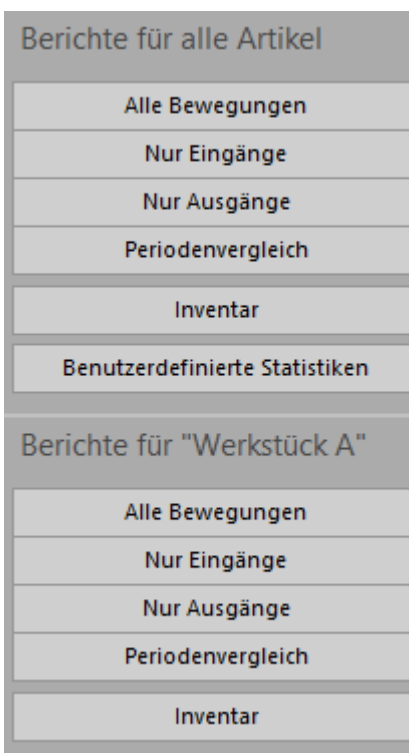

<span id="page-9-0"></span>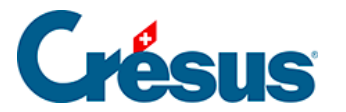

#### **5.2.4 - Klappe der Datenbank der Artikel**

Mit der Schaltfläche Berichte gelangt man zu den Einkaufs- und Verkaufsstatistiken der Artikel (siehe oben).

Mit der Schaltfläche Markierte Datensätze behandeln gelangen Sie zur Verwaltung der markierten Datensätze (§ 7.2.4).

Klicken Sie auf die Schaltfläche Dokumente zeigen oder klicken Sie auf das Symbol, um zur Auswahl für den Etikettendruck oder zu einer Artikelliste zu gelangen. Stellen Sie in beiden Fällen sicher, dass die richtige Auswahl von Datensätzen ausgedruckt wird, indem Sie die Option Datensätze gemäss Zugriff korrekt einstellen.

Mit der Schaltfläche Datensätze mit diesem Artikel auswählen werden alle den aktuellen Artikel betreffenden Dokumente in der Datenbank der Rechnungen oder derjenigen der Bestellungen angezeigt.